# **Знакомство с Adobe Photoshop**

#### **Adobe Photoshop -**

многофункциональный графический редак тор, разработанный и распространяемый фирмой **Adobe Systems.** В основном работает с растровыми изображениями, однако имеет

некоторые векторные инструменты. Продукт является лидером рынка в области коммерческих средств редактирования растровых изображений и наиболее известным продуктом фирмы Adobe. Часто эту программу называют просто **Photoshop.** В настоящее время Photoshop доступен на платформах OSX, Windows, в мобильных системах iOS, Windows Phone и Android. Также существует версия Photoshop Express для Windows Phone 8.

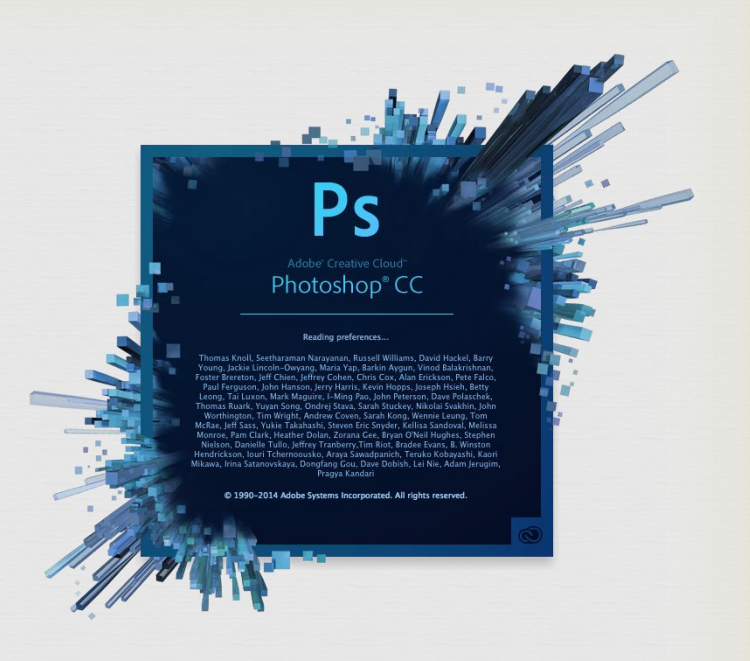

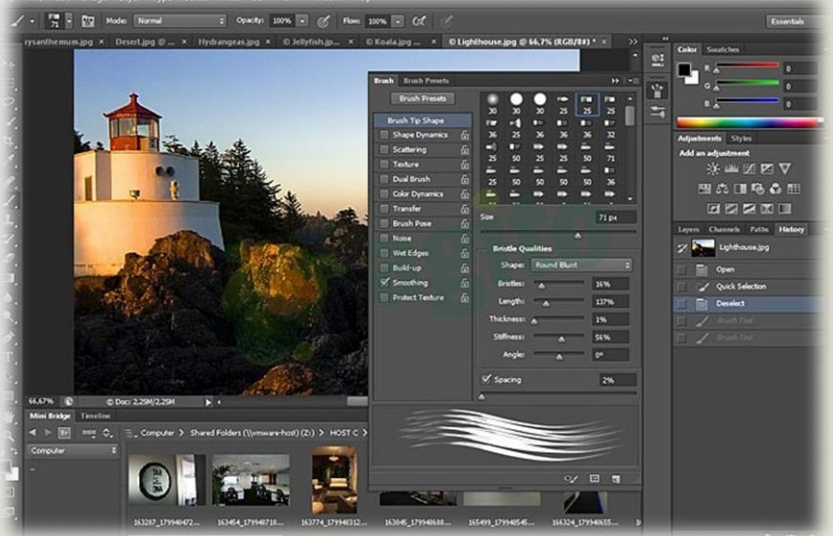

#### **История создания**

Первая версия появилась в 1987 году. Её создали братья **Томас Нолл и Джон Нолл** для платформы Macintosh. Они назвал её Display, но в 1988 году переименовали в **ImagePro**. В сентябре 1988 года **Adobe Systems** купила права на программу, оставив разработчиком Томаса и Джонна, а в 1989 году программу переименовали в Photoshop. В 1990 году появился Photoshop 1.0.

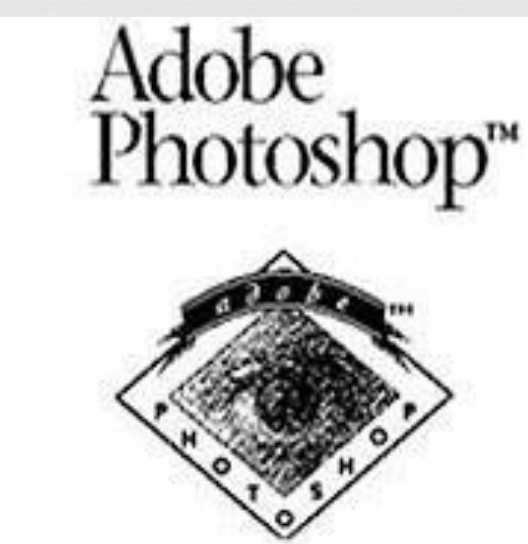

#### Братья Нолл

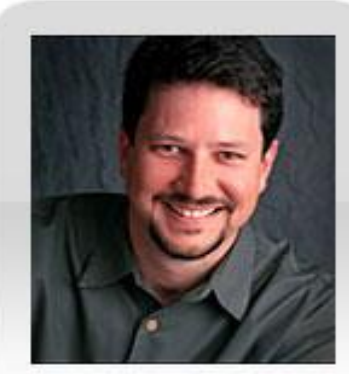

Джон Нолл

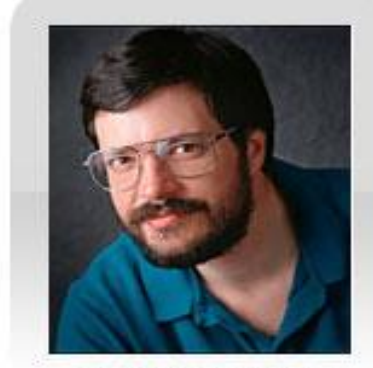

Томас Нолл

## **Галерея инструментов**

#### ПАНЕЛЬ ИНСТРУМЕНТОВ

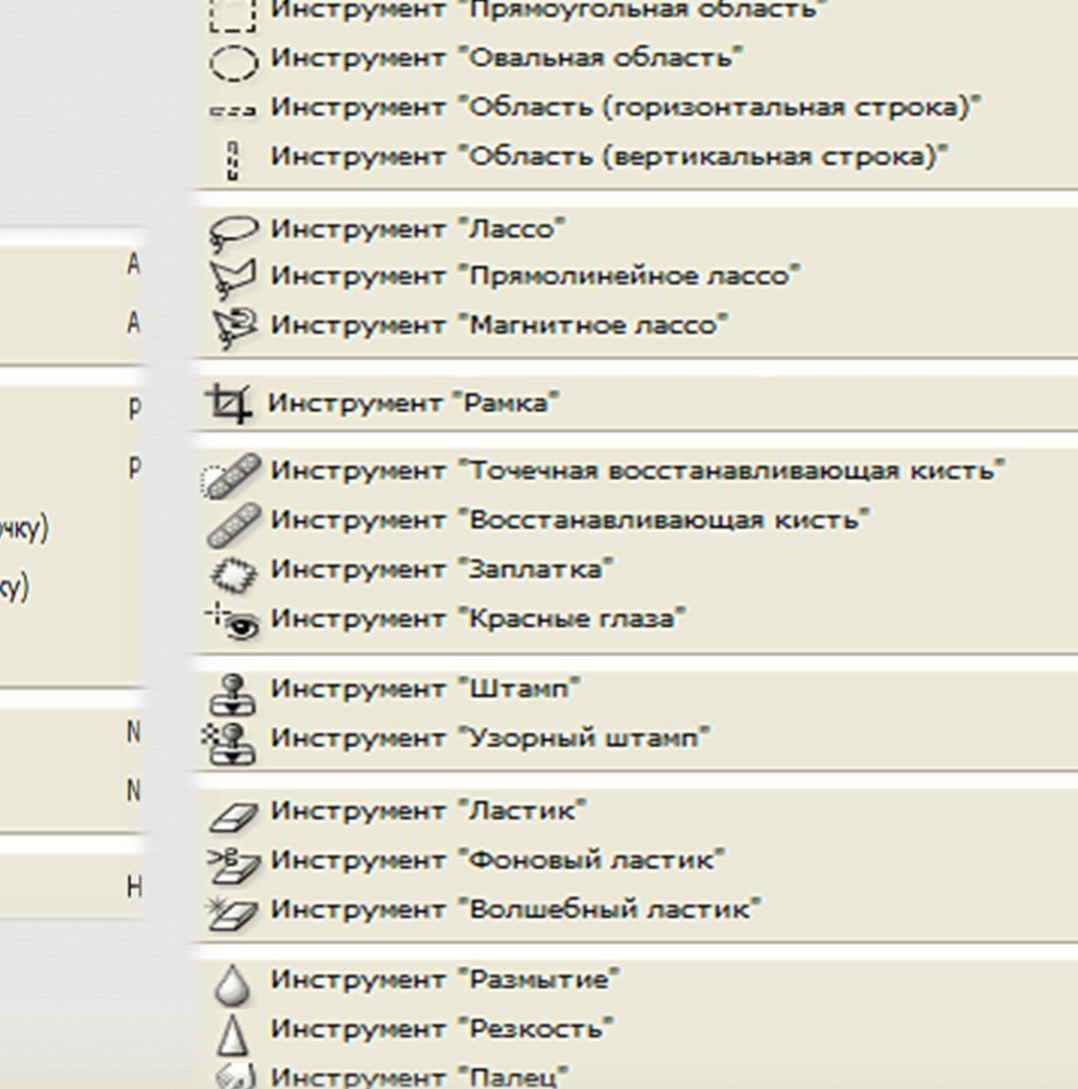

M м

L

L

L

 $\subset$ 

J J

J

J

s

s

E E

Ε

 $\mathbb{R}$  $\mathbb{R}$ R 弓

ςm

 $\overline{\bullet}$ 

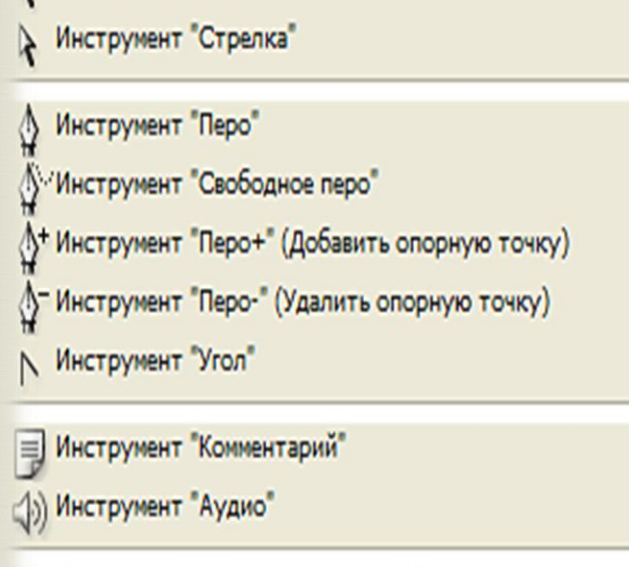

Инструмент "Выделение контура"

") Инструмент "Рука"

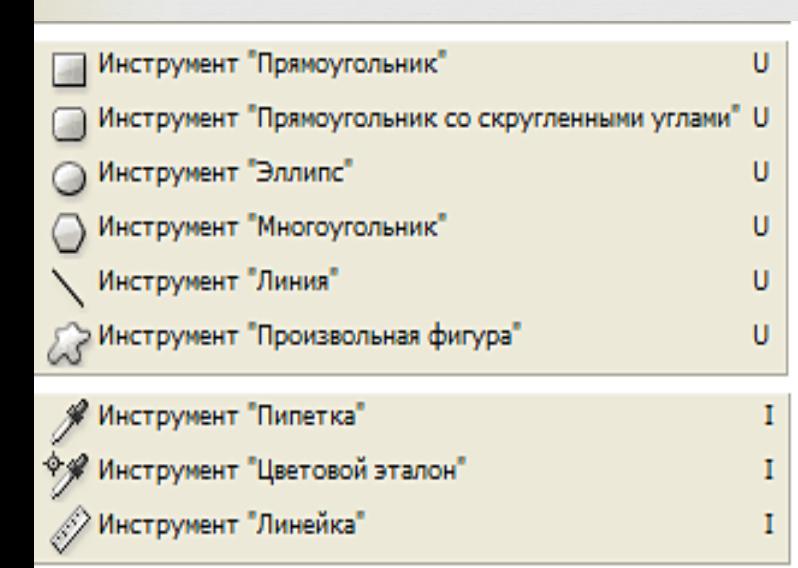

 $\mathsf Z$ 

О Инструмент "Масштаб"

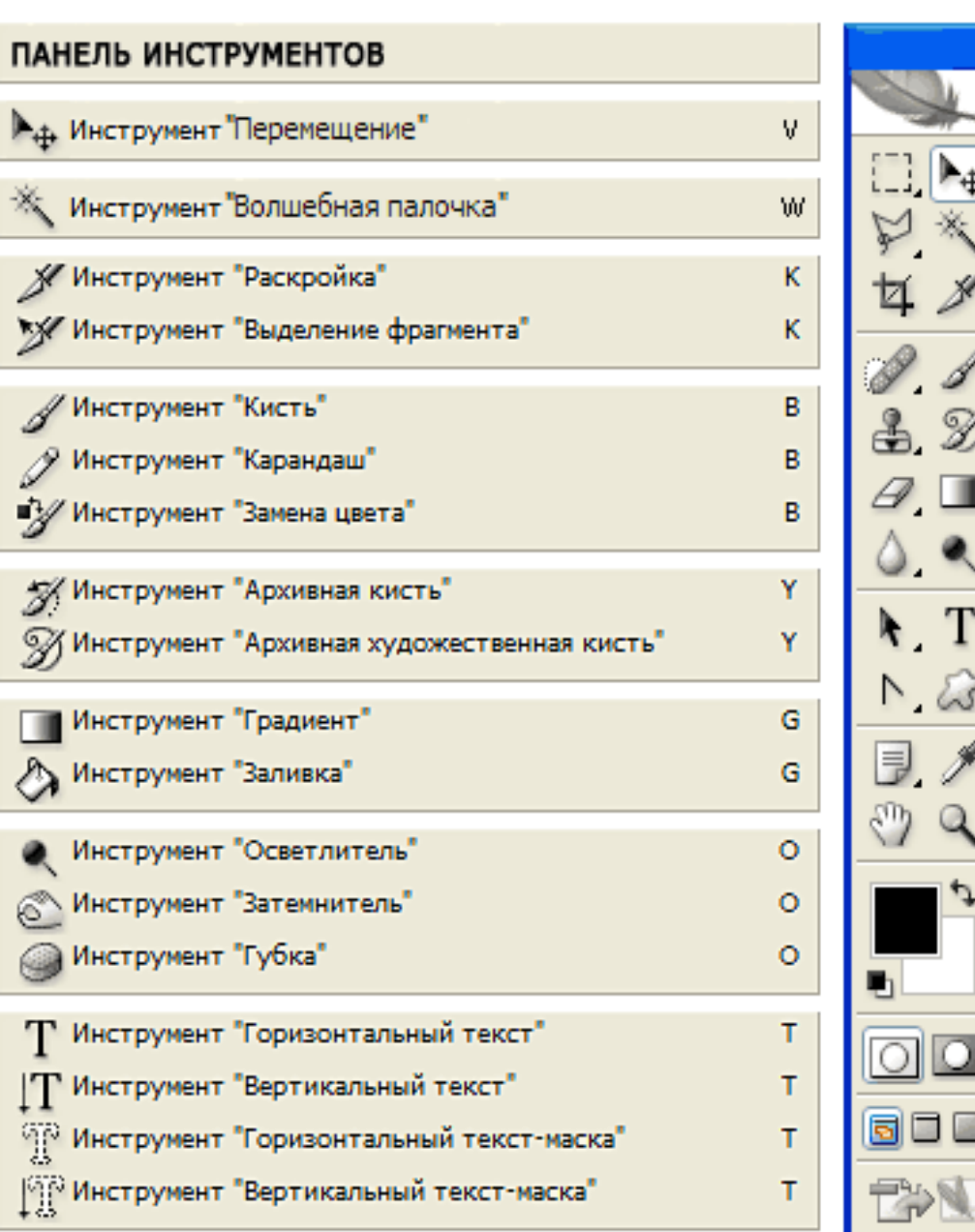

**Все инструменты на палитре инструментов логически можно объединить в пять больших групп:**

- **Выделение**
- **Кадрирование**
- **•Ретуширование**
- **Раскрашивание**
- **•Рисование и Текст**

## **Выделение**

*В этой группе собраны инструменты для выделения областей различных форм, перемещения выделенной области, быстрого и аккуратного выделения областей неправильной формы.*

Группа инструментов «Область» (Marquee) служит для выделения прямоугольных, овальных областей, областей из одной строки и одного столбца.

Инструмент «Перемещение» (Move) перемещает выделенные области, слоии направляющие.

Инструмент «Быстрое выделение» (Quick Selection) позволяет быстро «нарисовать» выделенную область с помощью регулируемого круглого кончика кисти.

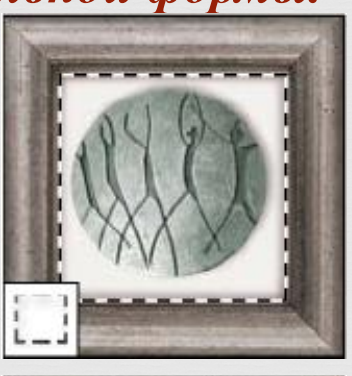

Группа инструментов «Лассо» (Lasso) служит для создания нарисованных от руки, многоугольных (с прямыми краями) и «магнитных» (привязанных) областей

выделения.

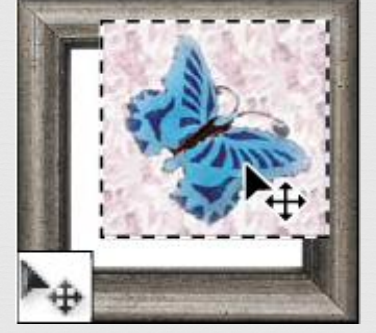

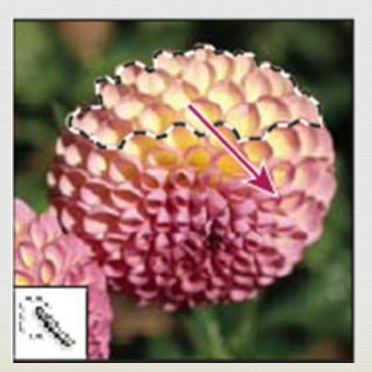

Инструмент «Волшебная палочка» (Magic Wand) выделяет области, окрашенные сходным образом.

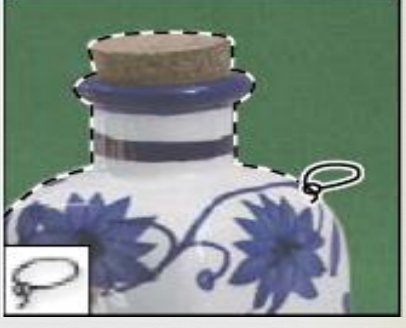

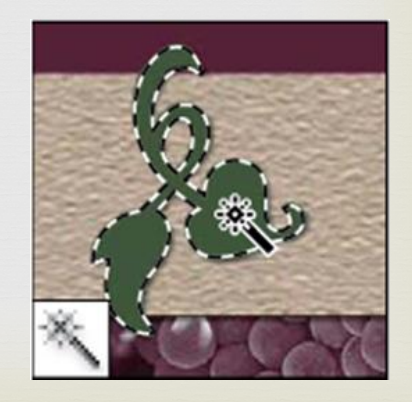

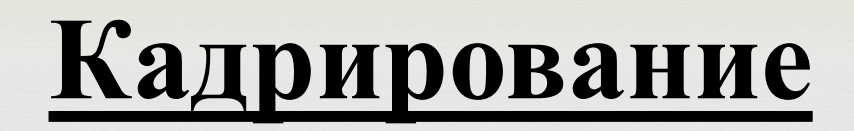

*Здесь собраны инструменты для усечения изображения и создания фрагментов.*

Инструмент «Рамка» (Crop) усекает изображения.

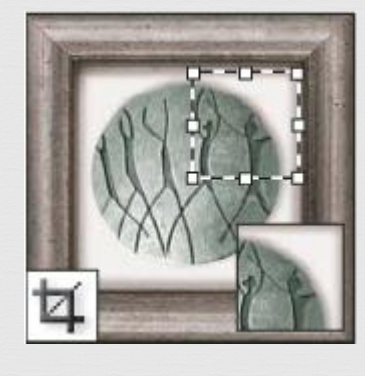

Инструмент «Раскройка» (Slice) создает фрагменты

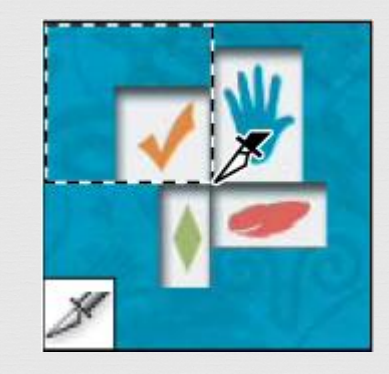

Инструмент «Выделение фрагмента» (Slice Select) выделяет фрагменты

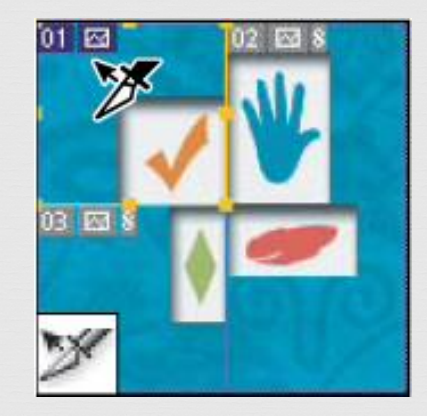

## **Ретуширование**

*С помощью этих инструментов можно удалять дефекты на изображении, Стирать и восстанавливать изображение, регулировать резкость и размытие, тон и насыщенность.*

Инструмент «Точечная восстанавливающая кисть» (Spot Healing Brush) удаляет пятна и объекты.

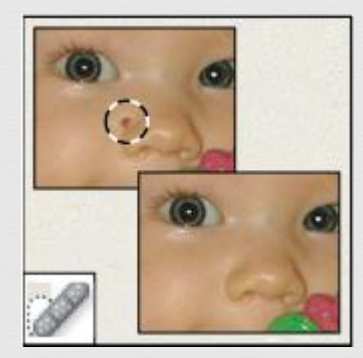

Инструмент «Заплатка» (Patch) устраняет дефекты в выделенной области изображения с помощью образцаили узора.

Инструмент «Восстанавливающая кисть» (Healing Brush) устраняет дефекты изображения, закрашивая их образцами или узорами.

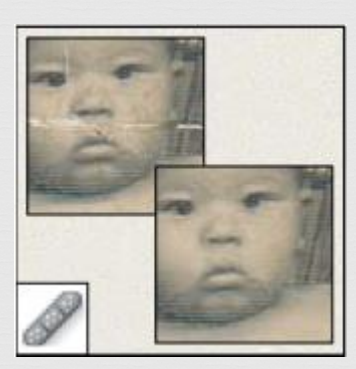

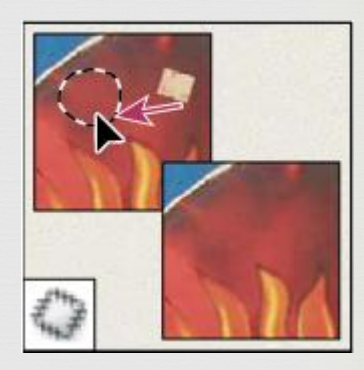

Инструмент «Красные глаза» (Red Eye) удаляет красные блики, вызванные фотографированием со вспышкой.

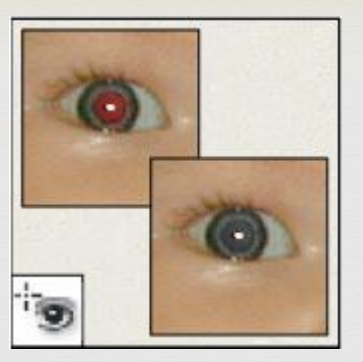

Инструмент «Ластик» (Eraser) стирает пикселы и восстанавливает части изображения до состояния на момент последнего

сохранения.

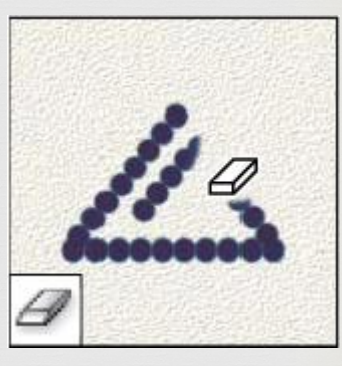

Инструмент «Штамп» (Clone Stamp) служит для рисования с помощью образца изображения.

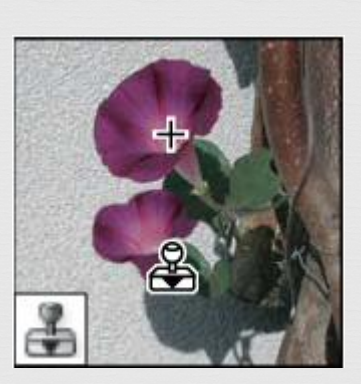

Инструмент «Узорный штамп» (Pattern Stamp) служит для рисования с помощью части изображения в качестве узора.

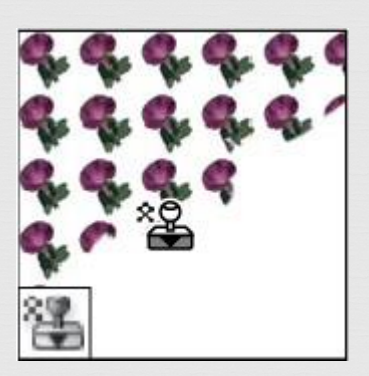

Инструмент «Фоновый ластик» (Background Eraser) путем перетаскивания стирает области изображения до прозрачности.

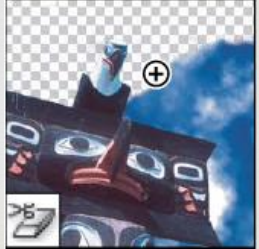

Инструмент «Волшебный ластик» (Magic Eraser) одним щелчком стирает однотонно окрашенные области изображения до прозрачности.

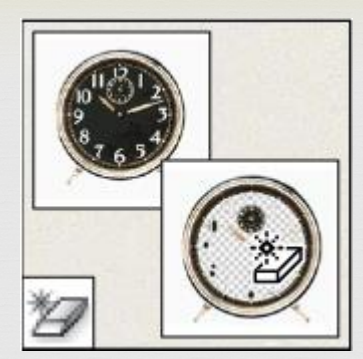

Инструмент «Палец» (Smudge) размазывает данные на изображении.

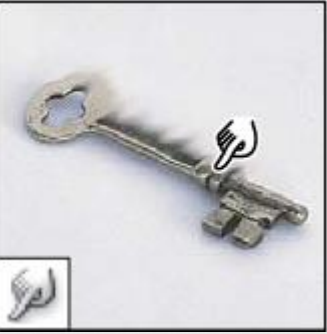

Инструмент «Размытие» (Blur) смягчает четкие края изображения.

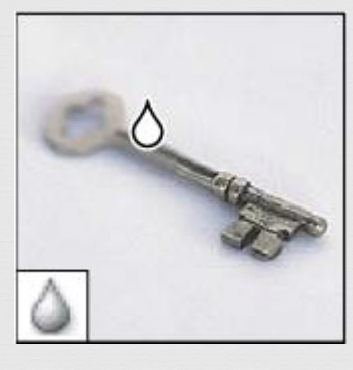

Инструмент «Осветлитель» (Dodge) осветляет области изображения.

Инструмент «Резкость» (Sharpen) делает более резкими мягкие края изображения.

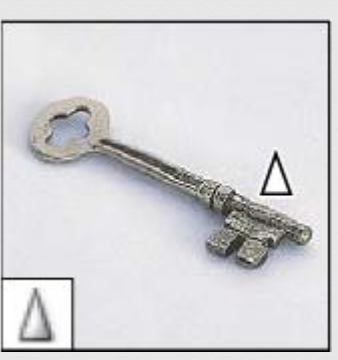

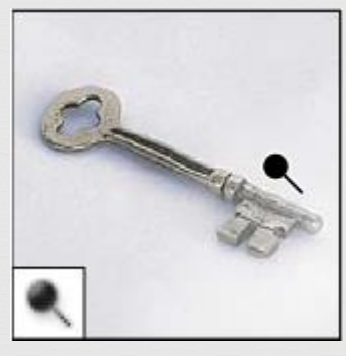

Инструмент «Затемнитель » (Burn) делает более темными области изображения.

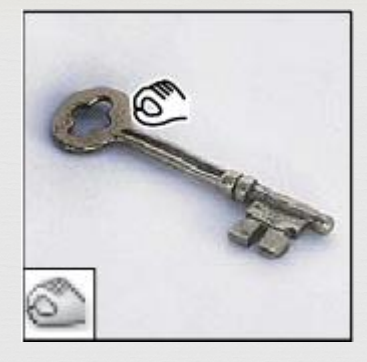

Инструмент «Губка» (Sponge) изменяет насыщенность цвета в области.

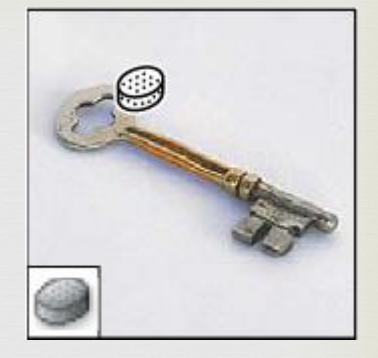

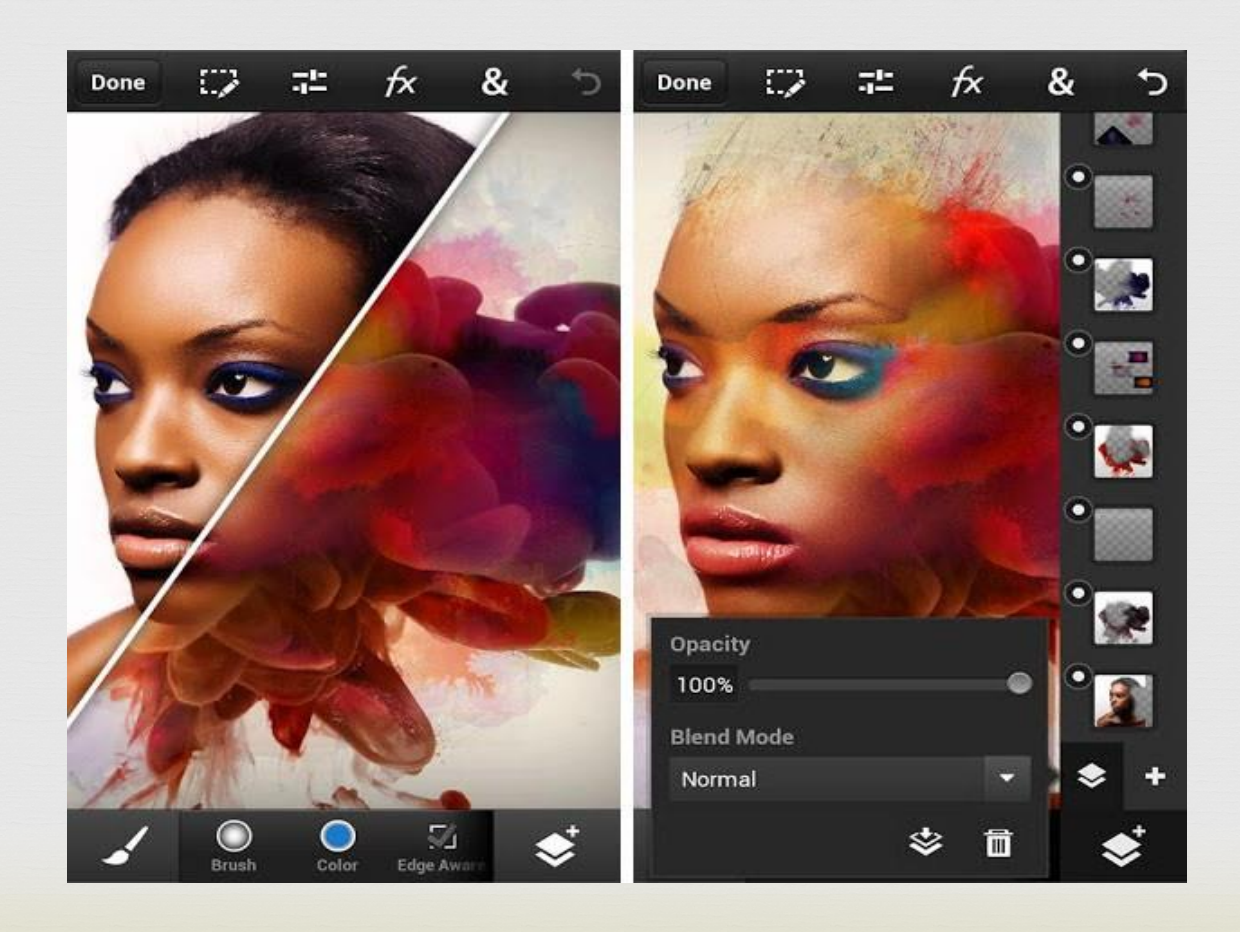

## **Раскрашивание**

#### *Здесь собраны всевозможные инструменты для раскрашивания, замены цвета, стилизации изображения.*

Инструмент «Кисть» (Brush) наносит мазки кистью.

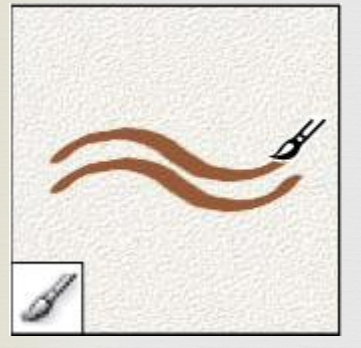

Инструмент «Карандаш» (Pencil) рисует линии с четкими краями.

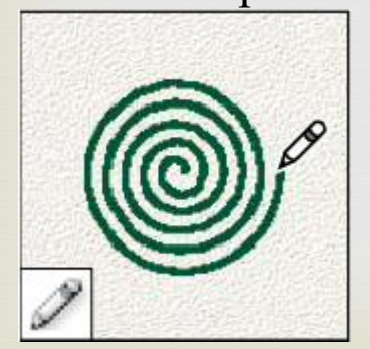

Инструмент «Замена цвета» (Color Replacement) заменяет выбранный цвет другим.

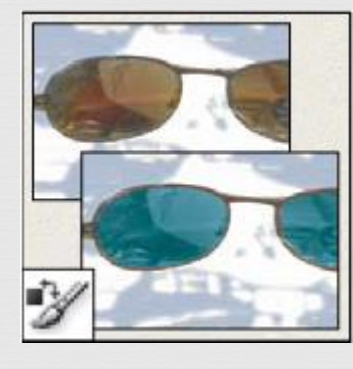

Инструмент «Архивная кисть» (History Brush) рисует копию выбранного состояния или снимок в текущем окне изображения.

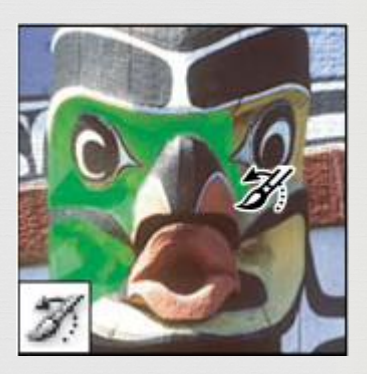

Инструмент «Архивная художественная кисть» (Art History brush) рисует стилизованные мазки.

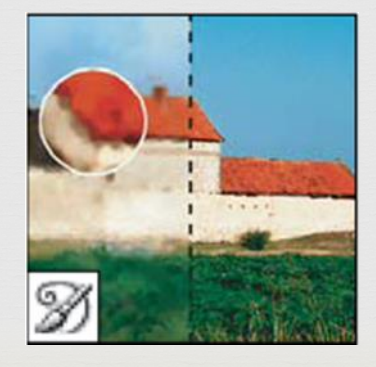

## **Рисование и текст**

## *Эта группа содержит инструменты для выделения контура,*

*печатания текста, создания произвольных фигур***.**

Инструмент «Выделение контура» (Path selection) выделяет фигуры или сегменты, отображая узловые точки, линии направления и точки направления.

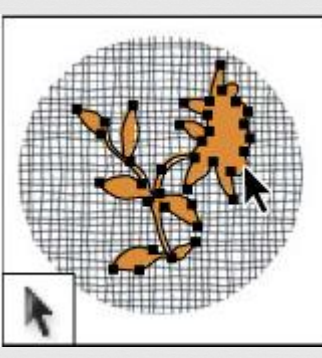

Инструмент «Текстмаска» (Type mask) создает области выделения в форме текста.

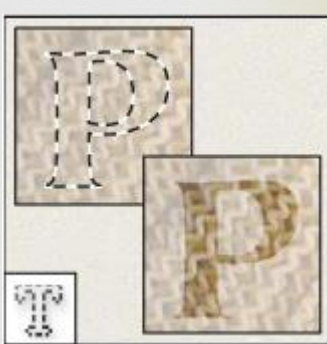

Инструмент «Текст» (Type) создает текст на изображении.

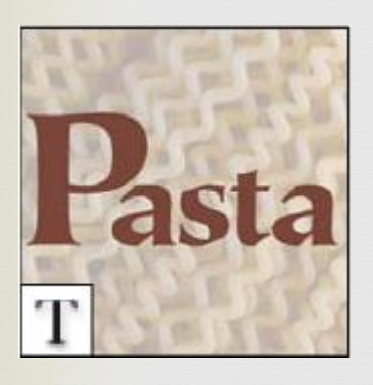

Группа инструментов «Перо» (Pen) позволяет рисовать контуры с гладкими краями.

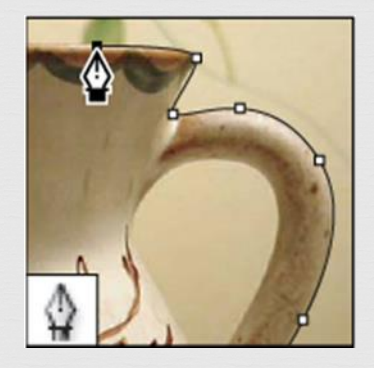

Группа инструментов «Фигура» (Shape) и инструмент «Линия» рисуют фигуры и линии на обычном слое или слое-фигуре.

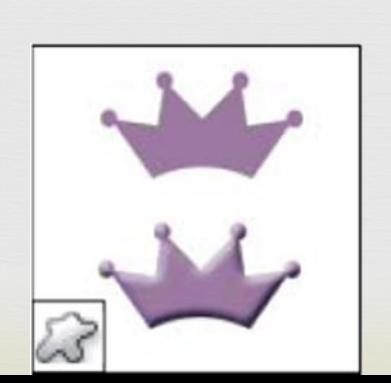

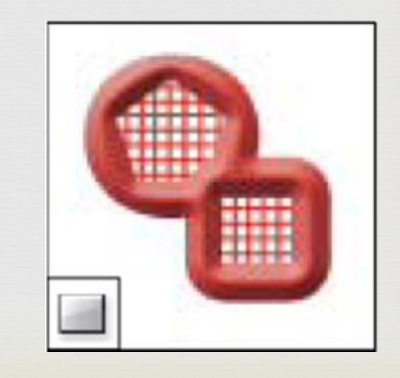

Инструмент «Произвольная фигура» (Custom Shape) создает заказные фигуры, выбранные из списка заказных фигур.